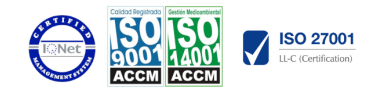

# Microsoft Teams y Office 365 para Empresas Modalidad:

e-learning con una duración 112 horas

# Objetivos:

Aprender a manejar Office 365 y Teams en el ámbito profesional, para mejorar la productividad y el desempeño.

# Contenidos:

## MÓDULO 1. OFFICE 365

# UNIDAD DIDÁCTICA 1. ¿QUÉ ES OFFICE 365?

¿Qué es Office 365? Beneficios y características de Office 365 Generación mayor productividad Acceso desde cualquier lugar Seguridad robusta y confiable Escalabilidad Planes de suscripción Herramientas disponibles

## UNIDAD DIDÁCTICA 2. WORD EN OFFICE 365

Introducción La ventana de Word Cinta de opciones La ficha de Inicio La Ficha Insertar La Ficha Diseño

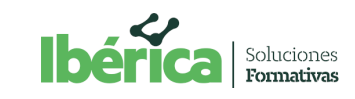

AVDA. DE BRASIL, 6 - 1ª PLANTA 28020 MADRID<br>Telf. 91 825 80 53 - Fax. 91 825 85 91<br>www.ibericasf.es | info@ibericasf.es

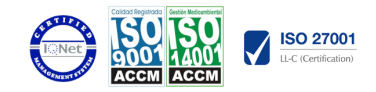

- **CON LOS LÍDERES EN FORMACIÓN**
- La Ficha Disposición (o Formato) La Ficha Referencias La Ficha Correspondencia La Ficha Revisar La Ficha Vista La Ficha Ayuda La Ficha Programador (o Desarrollador) Formato de texto Tablas

# UNIDAD DIDÁCTICA 3. EXCEL EN OFFICE 365

Introducción Documentos, libros y hojas Estructura de una hoja Elementos de Entrada Cinta de opciones Representación gráfica de los datos Crear un Gráfico Listas y tablas de datos Formularios de introducción de datos

# UNIDAD DIDÁCTICA 4. POWER POINT EN OFFICE 365

Introducción Cinta de opciones Diapositivas Presentación con diapositivas

#### UNIDAD DIDÁCTICA 5. PUBLISHER EN OFFICE 365

Introducción Cinta de opciones La ficha de Inicio La ficha Insertar La Ficha Diseño de Página La Ficha Correspondencia La Ficha Revisar La Ficha Vista

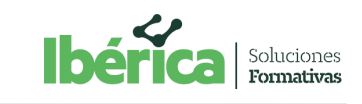

AVDA. DE BRASIL, 6 - 1ª PLANTA<br>28020 MADRID<br>Telf. 91 825 80 53 - Fax. 91 825 85 91<br>www.ibericasf.es | info@ibericasf.es

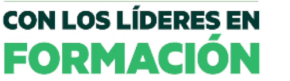

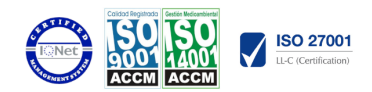

Manejo de archivos Trabajar con texto Seleccionar texto Mover, copiar, cortar y pegar Buscar y reemplazar

# UNIDAD DIDÁCTICA 6. ACCESS EN OFFICE 365

Introducción Elementos de una base de datos Tablas **Consultas** Formularios Informes Macros y módulos

# UNIDAD DIDÁCTICA 7. ONE DRIVE EN OFFICE 365

Introducción Entorno Manejo de archivos Historial de versiones Acceso mediante otras plataformas MÓDULO 2. MICROSOFT TEAMS

# UNIDAD DIDÁCTICA 1. INICIAR TEAMS

Iniciar sesión y comenzar Chatear, conversar y compartir archivos - Empezar una conversación. - Responder a una conversación - Divertirse con emojis, memes y archivos GIF - Compartir un archivo Colaborar Configurar las aplicaciones Interfaz de Microsoft Teams

UNIDAD DIDÁCTICA 2. REALIZAR LA CONFIGURACIÓN Y PERSONALIZACIÓN DEL EQUIPO.

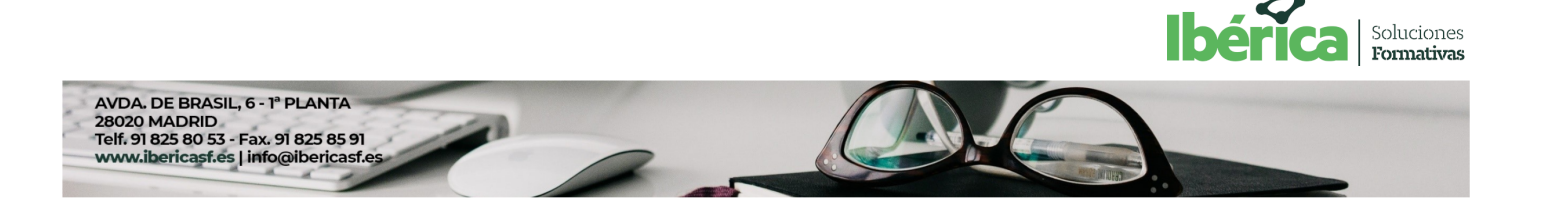

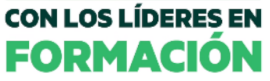

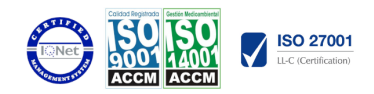

Equipos y canales Funciones del propietario de equipo, miembro e invitado en Teams Crear equipos y canales Configuración realizada por el propietario

## UNIDAD DIDÁCTICA 3. TRABAJO DE EQUIPOS Y CANALES

Funcionamiento de equipos y canales Generar y utilizar canales privados Mostrar y ocultar canales Trabajar dentro de los canales Trabajar en un archivo compartido Envío de correo electrónico a un canal

# UNIDAD DIDÁCTICA 4. MENSAJES Y PUBLICACIONES

Generar una publicación y darle formato Publicar un mensaje en varios canales @Menciones Guardar una publicación o un mensaje

# UNIDAD DIDÁCTICA 5. SUBIR Y BUSCAR ARCHIVOS

Subir y compartir archivos - Compartir un archivo en Microsoft Teams (escritorio) - Compartir un archivo en Microsoft Teams (Android) Buscar y filtrar archivos

#### UNIDAD DIDÁCTICA 6. EMPEZAR CHATS Y LLAMADAS

Comenzar y anclar Chats Realizar llamadas Ocultar chats y eliminar mensajes

# UNIDAD DIDÁCTICA 7. GESTIONAR REUNIONES

Crear una reunión instantánea Compartir la pantalla Realizar una presentación con PowerPoint

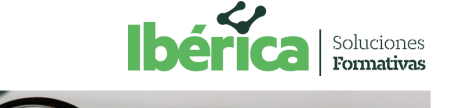

**FORMACIÓN** 

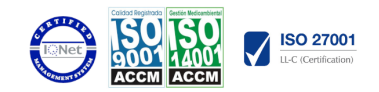

Desplazarse por las vistas durante una reunión

# UNIDAD DIDÁCTICA 8. APLICACIONES Y HERRAMIENTAS

Utilizar aplicaciones Establecer un archivo como pestaña Utilizar el cuadro de comandos

## UNIDAD DIDÁCTICA 9. ADMINISTRAR LAS ACTIVIDADES

Introducción **Objetivos** Mapa Conceptual Aplicar filtros a las actividades Administrar la configuración de notificaciones Actividades en movimiento Unirse a Teams desde un dispositivo móvil

#### UNIDAD DIDÁCTICA 10. TEAMS GRATIS

Registrar una cuenta de Microsoft Registrarse con una cuenta de Gmail Unirse a una organización ya existente Pasos para comenzar a trabajar con Teams Invitar a otros usuarios Actualizar la aplicación desde Teams gratis

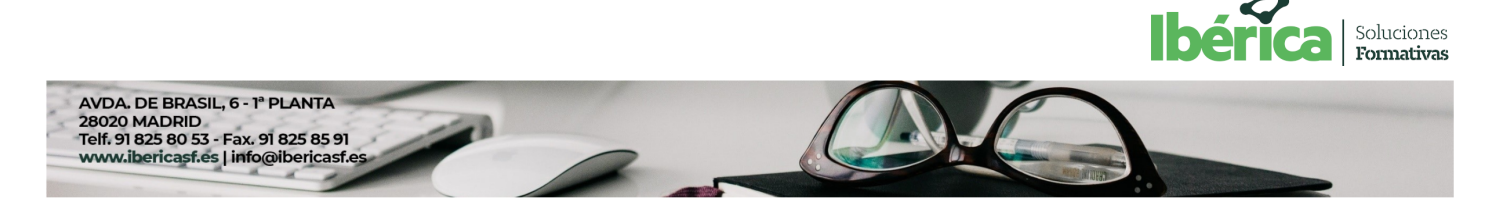